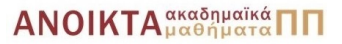

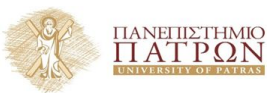

# Τεχνολογίες Υλοποίησης Αλγορίθµων

Χρήστος Ζαρολιάγκης Καθηγητής Τµήµα Μηχ/κων Η/Υ & Πληροφορικής Πανεπιστήµιο Πατρών email: zaro@ceid.upatras.gr

Γρηγόρης Πράσινος Υποψήφιος ∆ιδάκτωρ Τµήµα Μηχ/κων Η/Υ & Πληροφορικής Πανεπιστήµιο Πατρών

### **Ο τύπος GraphWin της LEDA**

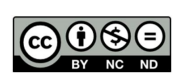

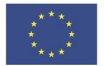

Ευρωπαϊκή Ένωση Eugumaikó Korvunno Tauri

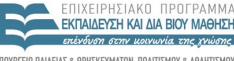

ΥΠΗΡΕΣΙΑ ΔΙΑΧΕΙΡΙΣΗΣ

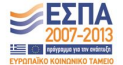

 $\left\{ \begin{array}{ccc} 1 & 0 & 0 \\ 0 & 1 & 0 \end{array} \right.$ 

Με τη συγχρηματοδότηση της Ελλάδας και της Ευρωπαϊκής Ένωσης

- Το παρόν εκπαιδευτικό υλικό υπόκειται σε άδειες χρήσης Creative Commons.
- Για εκπαιδευτικό υλικό, όπως εικόνες, που υπόκειται σε άλλου τύπου άδειας χρήσης, η άδεια χρήσης αναφέρεται ρητώς.

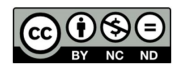

- Το παρόν εκπαιδευτικό υλικό έχει αναπτυχθεί στα πλαίσια του εκπαιδευτικού έργου του διδάσκοντα.
- Το έργο **«Ανοικτά Ακαδηµαϊκά Μαθήµατα στο Πανεπιστήµιο Πατρών»** έχει χρηµατοδοτήσει µόνο τη αναδιαµόρφωση του εκπαιδευτικού υλικού.
- Το έργο υλοποιείται στο πλαίσιο του Επιχειρησιακού Προγράµµατος «Εκπαίδευση και ∆ια Βίου Μάθηση» και συγχρηµατοδοτείται από την Ευρωπαϊκή ΄Ενωση (Ευρωπαϊκό Κοινωνικό Ταµείο) και από εθνικούς πόρους.

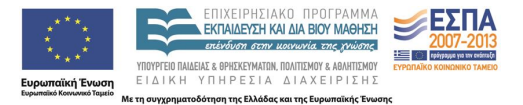

- Ο τύπος δεδοµένων GraphWin της LEDA
- Γραφικό περιβάλλον
- Χαρακτηριστικά σχεδίασης
- Συναρτήσεις χειρισµού γεγονότων

΄Ενα αντικείµενο τύπου GraphWin είναι τρία πράγµατα µαζί: ένα παράθυρο, ένα γράφηµα και ένας σχεδιασµός (απεικόνιση) ενός γραφήµατος.

Το γράφηµα και η σχεδιαστική του απεικόνιση µπορούν να µεταβληθούν είτε µέσω χρήσης του ποντικιού, είτε τρέχοντας έναν αλγόριθµο στο γράφηµα.

Ο τύπος GraphWin µπορεί να χρησιµοποιηθεί για:

- ∆ηµιουργία και απεικόνιση γραφηµάτων
- Οπτικοποίηση γραφηµάτων και των αποτελεσµάτων αλγορίθµων γραφηµάτων
- Συγγραφή διαλογικών προγραµµάτων παρουσίασης (demos) αλγορίθµων γραφηµάτων
- Οπτικοποίηση λειτουργίας (animation) αλγορίθµων γραφηµάτων.

```
#include <LEDA/graphics/graphwin.h>
using namespace leda;
```

```
int main()
{
```
}

```
\frac{1}{2} creates a graph window with a new empty graph
GraphWin gw ;
```
 $\frac{1}{2}$  displays the graph window at default position gw . **d i s p l a y** ( ) ;

```
// enters the edit mode for changing
\frac{1}{1} the graph interactively
gw . e d i t ( ) ;
```
### Αρχίζοντας µε το GraphWin - 2

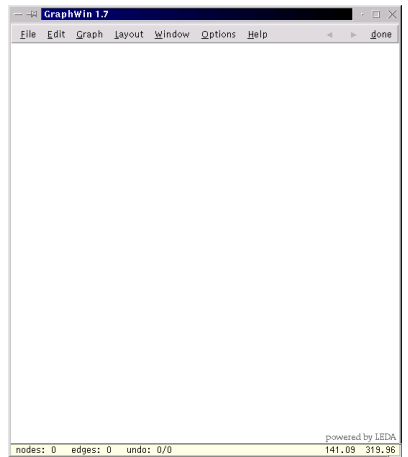

Εικόνα 1

### Αρχίζοντας µε το GraphWin - 3

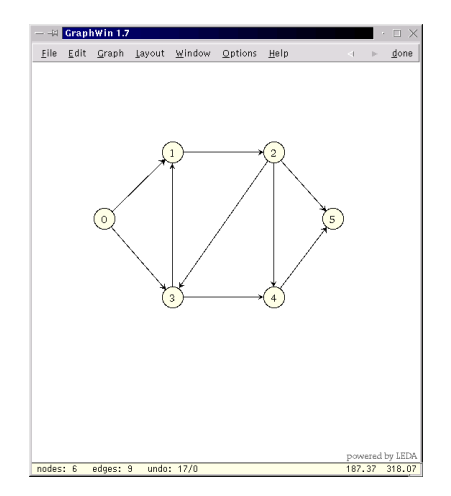

Εικόνα 2

```
#include <LEDA/graphics/graphwin.h>
using namespace leda;
```

```
int main()
{
    GRAPH<sub>1</sub> in t > G<sub>i</sub>GraphWin gw(G);
    gw . d i s p l a y ( ) ;
    gw . e d i t ( ) ;
```
}

 $\frac{1}{2}$  Save the graph in the file  $\frac{1}{2}$  "graph gw" using the File menu

### Κατηγορήµατα Κορυφών

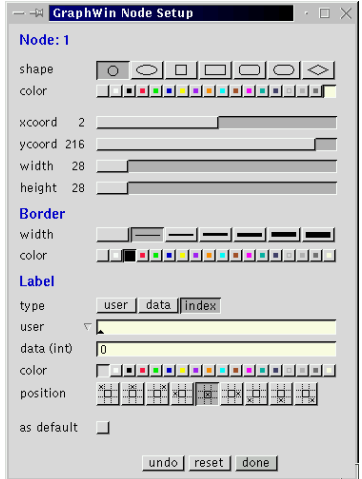

Εικόνα 3

### Κατηγορήµατα Πλευρών

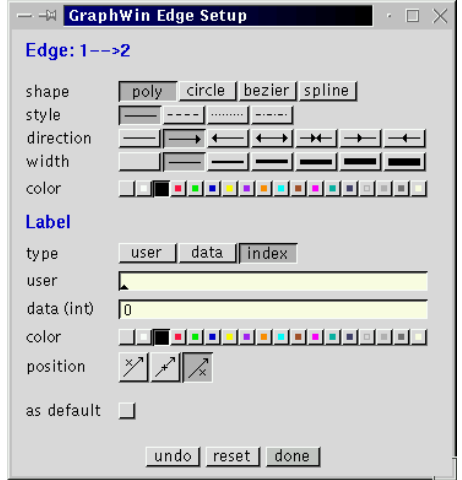

Εικόνα 4

```
\# include <LEDA/graphics/graphwin.h>
using namespace leda;
```

```
int main()
```

```
{
```
}

```
GRAPH<sub>1</sub> in t > G<sub>i</sub>G. read (" graph .gw");
GraphWin gw(G);
```

```
\frac{1}{1} the data labels of nodes and edges are displayed
gw.set_node_label_type(data_label);
gw.set_edge_label_type(data_label);
```

```
gw. display () ;
gw. edit () ;
```
**•** GraphWin gw;

δηµιουργεί ένα γραφοπαράθυρο gw το οποίο χρησιµοποιεί ένα δικό του γράφηµα *G* και παράθυρο *W*.

- GraphWin gw(graph& G); δηµιουργεί ένα παράθυρο γραφήµατος gw και το συσχετίζει µε το γράφηµα G.
- ΄Αλλοι τρόποι δηµιουργίας γραφοπαραθύρων:

GraphWin gw( window& W) ; GraphWin gw( graph& G, window& W) ;

Ανάκτηση γραφήµατος και παραθύρου από γραφοπαράθυρο:

window $\& W = gw$ .get\_window (); graph &  $G = gw$  are t graph ( ) ;

΄Ανοιγµα και εµφάνιση γραφοπαράθυρου:

```
gw. display ();
gw. display (x, y); // left upper corner is displayed
                  // at pixel coordinates (x, y)
```
∆ιαλογική επικοινωνία γραφοπαράθυρου:

gw.edit ();

Η διαλογική επικοινωνία τερµατίζεται όταν πατηθεί το πλήκτρο *done* ή επιλεχθεί το *exit* από το µενού αρχείων (file menu).

### Παράδειγµα: edit-and-run

```
#include <LEDA/graphics/graphwin.h>
#include <LEDA/graph/graph_alg.h>
using namespace leda;
int main()
{
   GraphWin gw (" Leda Graph Editor");
   aw. display (window :: center , window :: center) ;
   while ( gw edit ( ) )
   {
     graph& G = gw.get_graph();
     if ( PLANAR(G))
       gw.wait (" This graph is planar.");
     e l s e
       gw. wait (" This graph is not planar.");
   }
   return 0:
}
```
# Ενηµέρωση/µεταβολή γραφήµατος στο GraphWin - 1

node gw.**new\_node**(const point& p);

- $\frac{1}{2}$  creates a new node v with default
- $\frac{1}{2}$  attributes. The position of v is set to p.

void gw. **del\_node** (node v);

/ / removes v from the graph

edge gw.**new\_edge**(node v, node w);

- // creates a new edge  $(v, w)$
- $\frac{1}{2}$  with default attributes

void gw. **del\_edge** (edge e);

/ / removes edge e from the graph

#### void gw. **clear** graph ( ) ;

/ / makes the graph empty

Παίρνουµε µια αναφορά στο γράφηµα που σχετίζεται µε το γραφοπαράθυρο και εφαρµόζουµε στο γράφηµα τις γνωστές λειτουργίες ενηµέρωσης.

```
graph& G = gw get graph ( ) ;
```

```
// some update operations on GG. new node() ;
G. del_edge(e);
```
#### gw.**update\_graph**(); // Important !!

Η τελευταία εντολή πληροφορεί το γραφοπαράθυρο ότι έχουν γίνει αλλαγές στο γράφηµα µε το οποίο συσχετίζεται ⇒ ενηµέρωση εσωτερικών δοµών δεδοµένων γραφοπαράθυρου.

```
object := κορυφή ή πλευρά
attrib := κατηγόρηµα
attrib_type := τύπος κατηγορήµατος
```

```
attrib_type gw.get_attrib ( object x ) ;
    \frac{1}{2} returns the current value of attribute
    11 < attrib > of object x
```
attrib type gw.**set attrib** (object x, attrib type a);  $\frac{1}{2}$  sets the attribute attrib of object x to a  $\frac{1}{2}$  and returns the previous value of the attribute

void gw.**set\_attrib** (list <object>& L, attrib\_type a); // sets attribute attrib for all objects in  $L$  to a

```
void gw. reset_attributes ();
    \frac{1}{2} resets the attributes of all objects
    \frac{1}{1} to their default values
void gw save node attributes ();
void gw save edge attributes ();
    \frac{1}{2} save current node and edge attributes
void gw restore_node_attributes ();
void gw restore_edge_attributes ();
    \frac{1}{2} restores node and edge attributes
    \frac{1}{1} to their saved values
```
イロトメ 倒 トメ きょくきょうき **19 / 31**

### Παράδειγµα

```
graph& G = gw.get graph();
gw.save_node_attributes();
gw.save_edge_attributes();
node v;
forall_nodes(v, G)
{
    if (gw.get_shape(v) == ellipse_node) {
        gw.set_shape(v, rectangle_node);
        gw.set_color(v, yellow);
    }
}
edge e;
forall_edges(e, G)
{
    if (gw.get color(e) == blue) {
        gw.set_style(e, dashed);
        gw.set_color(e, black);
    }
}
gw.redraw();
leda_wait(5);
gw.restore_node_attributes();
gw.restore_edge_attributes();
```
Χρησιµοποιούνται για να συσχετίσουν µια οποιαδήποτε λειτουργία µε τις εντολές ενηµέρωσης του GraphWin.

- Pre-handler: καλείται πριν από την ενηµέρωση.
- Post-handler: καλείται µετά από την ενηµέρωση.

### Μια µέθοδος για on-line demos - 1

```
\frac{1}{2} algorithm to be illustrated
void display scc ( Graph Win & gw) {
  araph& G = gw. get graph ( );
  node arrav < int > comp num(G) ;
 STRONG_COMPONENTS (G, comp_num ) ;
  node v ;
  for all nodes(v, G)aw.set color(v, color(comp num(v)));
}
   define post−handlers for graph operations
void new_edge_handler (GraphWin& gw, edge)
     { display scc (gw); }
void del_edge_handler ( GraphWin& gw)
     { display scc (gw); }
void new_node_handler (GraphWin& gw, node)
     \{ display scc(aw): \}void del node handler ( GraphWin& gw)
     \{ display scc (gw): \}void init araph handler ( GraphWin& aw)
     \{ display scc(aw): \}イロトメ 倒 トメ きょくきょうき
```
**22 / 31**

```
\#include <LEDA/graph/graph_alg.h>
#include <LEDA/graphics/graphwin.h>
using namespace leda;
```

```
int main()
```

```
{
```

```
GraphWin gw ;
```

```
// tell GraphWin which handlers to use
gw.set_init_graph_handler(init_graph_handler);
gw . set_new_edge_handler ( new_edge_handler ) ;
gw.set del edge handler ( del edge handler ) ;
gw . set_new_node_handler ( new_node_handler ) ;
gw.set_del_node_handler(del_node_handler);
```

```
gw. display ( ) ;
gw. edit ();
```
return 0:

}

### Επέκταση και Τροποποίηση Menus - 1

```
#include <LEDA/graphics/graphwin.h>
#include <LEDA/graph/graph_alg.h>
#include <LEDA/graph/graph_misc.h>
using namespace leda;
```

```
void display_dfs (GraphWin& gw)
{
    graph& G = gw.get_graph();
    node_array < int > dfsnum(G);node_array < int > compnum(G);list <edge> T = DFS NUM (G, dfsnum, compnum) ;
    node v; edge e;
    for all nodes (v .G)gw.set\_user\_label(v, string("%d", dfsnum(v)));
    for all (e, I){
        gw.set color (e, red);gw.set-width(e, 2);}
}
```
#### イロト (母) (ほ) (ほ) **24 / 31**

```
// another algorithm \ldotsvoid display scc ( GraphWin& gw)
{ . . . }
int main()
{
    GraphWin gw ;
    gw add simple call dis day dfs , "DFS") ;
    gw \cdot \text{add\_simple\_call} ( display _scc , "SCC") ;
    gw.set_node_label_type(index_label);
```

```
gw. display ();
gw. edit () ;
```
}

### **Τέλος Ενότητας**

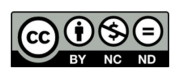

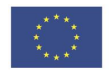

Ευρωπαϊκή Ένωση<br><sub>Ευρωπαϊκό</sub> Κοινωνικό Ταμείο

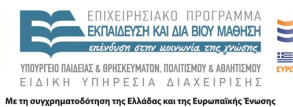

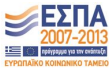

メロトメ 御 トメ 君 トメ 君 トッ 君

 $299$ **26 / 31**

Το παρόν έργο αποτελεί την έκδοση **1.0**.

Copyright Πανεπιστήµιο Πατρών, Χρήστος Ζαρολιάγκης, 2014. «Τεχνολογίες Υλοποίησης Αλγορίθµων». ΄Εκδοση: 1.0. Πάτρα 2014. ∆ιαθέσιµο από τη δικτυακή διεύθυνση:

https://eclass.upatras.gr/courses/CEID1084

# Σηµείωµα Ιστορικού Εκδόσεων ΄Εργου

Το παρόν υλικό διατίθεται µε τους όρους της άδειας χρήσης Creative Commons Αναφορά, Μη Εµπορική Χρήση, ΄Οχι Παράγωγα ΄Εργα 4.0 [1] ή µεταγενέστερη, ∆ιεθνής ΄Εκδοση. Εξαιρούνται τα αυτοτελή έργα τρίτων π.χ. ϕωτογραφίες, διαγράµµατα κ.λ.π., τα οποία εµπεριέχονται σε αυτό.

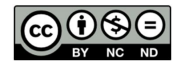

[1] http://creativecommons.org/licenses/by-nc-nd/4.0

Ως **Μη Εµπορική** ορίζεται η χρήση:

- που δεν περιλαµβάνει άµεσο ή έµµεσο οικονοµικό όφελος από την χρήση του έργου, για το διανοµέα του έργου και αδειοδόχο
- που δεν περιλαµβάνει οικονοµική συναλλαγή ως προϋπόθεση για τη χρήση ή πρόσβαση στο έργο
- που δεν προσπορίζει στο διανοµέα του έργου και αδειοδόχο έµµεσο οικονοµικό όφελος (π.χ. διαφηµίσεις) από την προβολή του έργου σε διαδικτυακό τόπο

Ο δικαιούχος μπορεί να παρέχει στον αδειοδόχο ξεχωριστή άδεια να χρησιμοποιεί το έργο για εμπορική χρήση, εφόσον αυτό του ζητηθεί.

# Πηγές εικόνων - Χρήση ΄Εργων Τρίτων

Εικόνες 1,2, 3 και 4: ∆ηµιουργήθηκαν µέσω εργαλείου οπτικοποιήσης του Graphwin της ϐιβλιοθήκης LEDA: *<http://www.algorithmic-solutions.com>*

Οποιαδήποτε αναπαραγωγή ή διασκευή του υλικού θα πρέπει να συµπεριλαµβάνει :

- το Σηµείωµα Αναφοράς
- το Σηµείωµα Αδειοδότησης
- τη δήλωση ∆ιατήρησης Σηµειωµάτων
- το Σηµείωµα Χρήσης ΄Εργων Τρίτων (εφόσον υπάρχει) µαζί µε τους συνοδευόµενους υπερσυνδέσµους